# Nexus 7000 veelgestelde vragen

## **Inhoud**

Inleiding

Wat is de opdracht die wordt gebruikt om de "HSRP Active State" op een Nexus 7000 Series Switch te verifiëren? Op een Nexus 7018, wanneer het proberen om een 'no shutdown' op Ethernet 1/3 uit te voeren, wordt de FOUT: Ethernet1/3: Config niet toegestaan, aangezien de eerste poort in de port-grp een speciale foutmelding ontvangt. Wat is vPC en wat zijn de voordelen ervan? Waarom blokkeert vPC geen van beide vPC-uplinks? Hoe maak ik een peer link voor VDC en een keepalive link voor elke VDC? Wat betekent de %EEM\_ACTION-6-INFORMATION: pakketten die zijn gevallen vanwege IDS-checklengte consistent op module bericht? Hoe controleer ik de functies die zijn ingeschakeld op Nexus 7000 Series Switch met NX-OS 4.2? Is er een tool beschikbaar voor configuratie conversie op Cisco 6500 Series naar het Nexus platform? Hoeveel syslogservers kunnen er worden toegevoegd aan een Nexus 7000 Series Switch? Is de functie Nexus 7010vPC (LACP ingeschakeld) compatibel met de Cisco ASA etherchannelfunctie en met ACE 4710 etherchannel? Wat zijn weeshavens? Hoeveel processen OSPF kunnen in een virtuele apparaatcontext (VDC) worden uitgevoerd? Welke Nexus 7000 modules ondersteunen Fibre Channel over Ethernet (FCoE)? Wat is de minimum NX-OS release die nodig is om FCoE te ondersteunen in de Nexus 7000 Series Switches? Is op een Nexus het metrieke sleutelwoord niet beschikbaar in de opdracht "standaard-informatie voortkomen"? Hoe verdeel ik verbonden routes opnieuw in een OSPF-instantie op een Nexus 7010 met een gedefinieerde metriek? Wat is de equivalente opdracht NX-OS voor de opdracht "ip multicast-routing" IOS, en ondersteunt de Nexus 7000 PIM-Sparse modus? Wanneer ik de opdracht "show ip route bgp" uitgeef, zie ik dat mijn routes worden geleerd via OSPF en BGP. Hoe kan ik op de NX-OS verifiëren welke altijd zal worden gebruikt en welke een back-up is? Hoe vermijd ik het ontvangen van de "Kickstart-afbeelding is mislukt. Foutmelding "Pre-Upgrade check fail" wanneer u het beeld bijwerkt op een Nexus 7000 Series Switch? Hoe kan ik vermijden dat ik de foutmelding "Configuration does not match the port capacity" krijg wanneer ik "switchport mode fex-fabric" inschakel? Wanneer ik de opdracht "Toon interfacetellers error" uitgeef, zie ik dat een van de interfaces voortdurend fouten publiceert. Wat zijn de FCS-Err en Rcv-Err in de uitvoer van de opdracht "Toon interfacetelefouten"? Hoe kan ik de status van de logboekkoppeling per poort in- of uitschakelen op een Nexus 7000 Series Switch?

Kan op een Nexus 7000 met NX-OS 5.1(3) de DecNet op een VLAN worden overbrugd? Hoe controleer ik de status van Network Time Protocol (NTP) op een Nexus 7000 Series Switch? Hoe leg ik de output van de show tech-support details vast? Kan een Nexus 7000 een DHCP-server zijn en kan het DHCP-verzoeken doorsturen naar verschillende DHCP-servers per VLAN? Hoe controleer ik of XL-modus is ingeschakeld op een Nexus 7000-apparaat? Hoe implementeer ik VTP in een Nexus 7000 Series Switch waar VLAN's handmatig worden geconfigureerd? Is er een best practice voor poortkanaals taakverdeling tussen Nexus 1000V Series en Nexus 7000 Series Switches? Tijdens de Nexus 7010 upgrade van 5.2.1 naar 5.2.3 code, blijft de X-bar module in sleuf 4 uitzetten. De %MODULE-2-XBAR\_DIAG\_FAIL: Xbar 4 meldde storing te wijten aan module asic(s) gerapporteerde sync verlies (DevErr is LinkNum). Proberen te resync in apparaat 88 (apparaat fout 0x0) foutmelding wordt ontvangen. Wat betekent het %OC\_USD-SLEUF18-2-RF\_CRC: OC2 ontvangen pakketten met CRC-fout van MOD 6 door XBAR sleuf 5/tegen 1 foutbericht? Hoe kan ik controleren of een Nexus 7000 Switch pakketdruppels bevat?

## Gerelateerde informatie

### Inleiding

Dit document behandelt de meest gestelde vragen (FAQ) die aan Cisco Nexus 7000 Series Switches gekoppeld zijn.

Raadpleeg [Cisco Technical Tips Conventions \(Conventies voor technische tips van Cisco\) voor](/c/nl_nl/support/docs/dial-access/asynchronous-connections/17016-techtip-conventions.html) [meer informatie over documentconventies.](/c/nl_nl/support/docs/dial-access/asynchronous-connections/17016-techtip-conventions.html)

V. Wat is de opdracht die wordt gebruikt om de "HSRP Active State" op een Nexus 7000 Series Switch te verifiëren?

A. De opdracht is [tonen hsrp actief](http://www.cisco.com/en/US/docs/switches/datacenter/sw/6_x/nx-os/unicast/command/reference/l3_cmds_show.html#wp1921251) of tonen hsrp kort.

<#root>

**Nexux\_7K# show hsrp br**

 P indicates configured to preempt. | Interface Grp Prio P State Active addr Standby addr Group addr Vlan132 32 90 P Standby 10.101.32.253 local 10.101.32.254 (conf) Vlan194 94 90 P Standby 10.101.94.253 local 10.101.94.254 (conf) Vlan2061 61 110 P Active local 10.100.101.253 10.100.101.254 (conf)

**Nexus\_7K# show hsrp standb br**

 P indicates configured to preempt. | Interface Grp Prio P State Active addr Standby addr Group addr Vlan132 32 90 P Standby 10.101.32.253 local 10.101.32.254 (conf) Vlan194 94 90 P Standby 10.101.94.253 local 10.101.94.254 (conf) Vlan196 96 90 P Standby 10.101.96.253 local 10.101.96.254 (conf)

### Q. Op een Nexus 7018, wanneer het proberen om een "no shuttle" op Ethernet 1/3

uit te voeren, de **FOUT: Ethernet1/3: Config niet toegestaan, aangezien de eerste poort in de port-grp is gewijd** foutmelding wordt ontvangen.

A. Het apparaat denkt dat de eerste poort in de poortgroep zich in de [speciale modus](http://www.cisco.com/en/US/docs/switches/datacenter/sw/5_x/nx-os/interfaces/command/reference/if_commands.html#wp1495410) bevindt in plaats van in de [gedeelde modus](http://www.cisco.com/en/US/docs/switches/datacenter/sw/5_x/nx-os/interfaces/command/reference/if_commands.html#wp1499500). Wanneer de eerste poort van een port-grp zich in de speciale modus bevindt, kunnen de andere poorten van de port-grp niet worden gebruikt.

### V. Wat is vPC en wat zijn de voordelen ervan?

A. Virtual Port Channel (vPC) is een poortkanaalconcept dat linkaggregatie uitbreidt naar twee aparte fysieke switches.

Voordelen van vPC zijn onder meer:

- Gebruikt alle beschikbare uplinkbandbreedte
- Maakt het maken van veerkrachtige Layer 2-topologieën op basis van linkaggregatie mogelijk
- Elimineert de afhankelijkheid van Spanning Tree Protocol in Layer 2- toegangsdistributielaag(s)
- Maakt transparante servermobiliteit en serverclusters met hoge beschikbaarheid mogelijk
- Schalen beschikbare Layer 2-bandbreedte
- Vereenvoudigt netwerkontwerp
- Dual-homed servers kunnen in active-active modus werken
- Snellere convergentie bij koppelingsfouten
- Verbetert convergentietijd wanneer één apparaat uitvalt
- Vermindert capex en opex

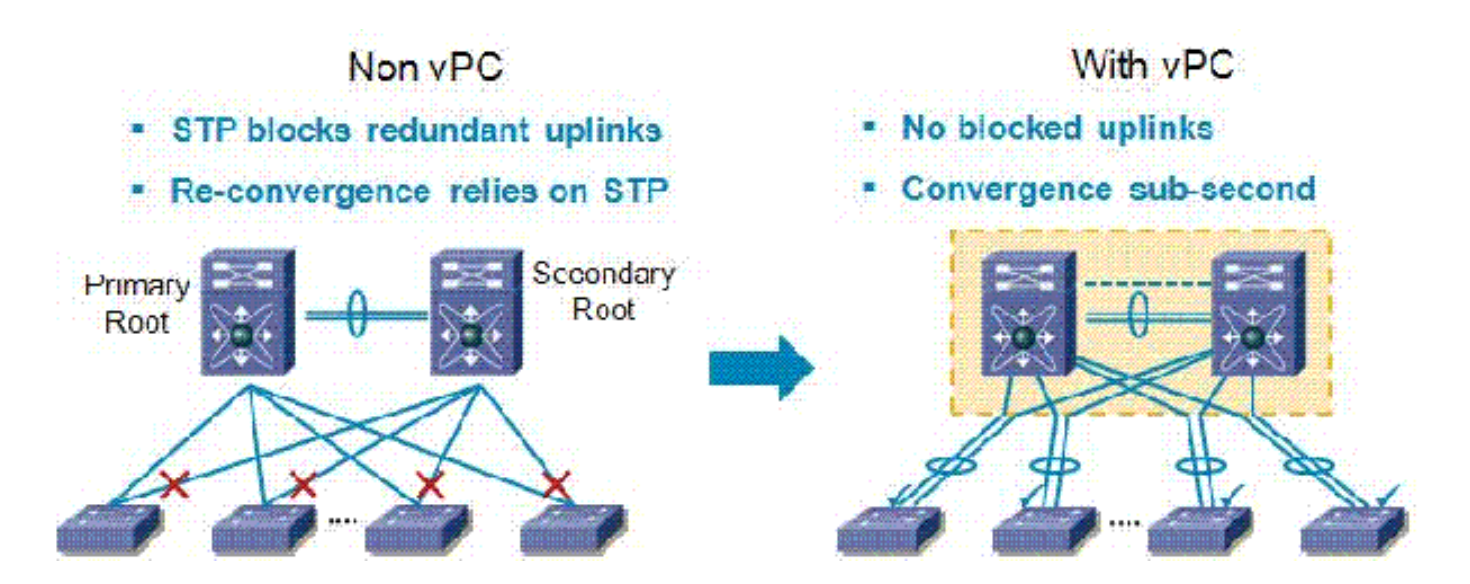

V. Waarom blokkeert vPC geen van de vPC-uplinks?

A. Nexus 7000 heeft een methode voor luspreventie waarmee verkeer via de peer link wordt gestopt (bestemd voor een vPC peer link) wanneer er geen mislukte vPC poorten of koppelingen zijn. De regel is eenvoudig: als het pakket de peer link van de vPC kruist, mag het geen poort in een vPC uitgaan, zelfs als die vPC niet het oorspronkelijke VLAN heeft.

V. Hoe maak ik een peer link voor VDC en een keepalive link voor elke VDC?

A. De vPC Keepalive-link en -berichten configureren

Dit voorbeeld laat zien hoe u de bestemming, het IP-adres en de VRF kunt configureren voor de koppeling vPC-peer-keepalive:

<#root> switch# **configure terminal** switch(config)# **feature vpc** switch(config)# **vpc domain 100** switch(config-vpc-domain)# **peer-keepalive destination 172.168.1.2 source 172.168.1.1 vrf vpc-keepalive**

De vPC-peer link maken

Dit voorbeeld laat zien hoe u een vPC peer link kunt configureren:

#### <#root>

switch# **configure terminal** switch(config)# **interface port-channel 20** switch(config-if)# **vpc peer-link** switch(config-vpc-domain)#

V. Wat betekent de **%EEM\_ACTION-6-INFORMATION: pakketten die zijn gevallen vanwege de lengte van IDS-controles die consistent is op** modulebericht?

A. Cisco NX-OS ondersteunt IDS-controles (Inbraakdetectiesysteem) die IP-pakketten valideren om een juiste opmaak te waarborgen. Dit is een verbetering die begint in 5.x. Het EEM-bericht wordt vastgelegd omdat een pakket wordt ontvangen door de switch waar de Ethernetframegrootte korter is dan de verwachte lengte om de IP-pakketlengte plus de Ethernet-header op te nemen. Door deze omstandigheid wordt het pakket door de hardware losgelaten.

Om te verifiëren dat de IDS-druppels zijn opgetreden sinds de laatste switch opnieuw is opgestart, geeft u de [show hardware-doorsturen ip verify-module \[#\]](http://www.cisco.com/en/US/docs/switches/datacenter/sw/6_x/nx-os/unicast/command/reference/l3_cmds_show.html#wp1882114) " uit.

V. Hoe controleer ik de functies die zijn ingeschakeld op Nexus 7000 Series Switch met NX-OS 4.2?

A. Geef het bevel van de [showeigenschap uit](http://www.cisco.com/en/US/docs/switches/datacenter/sw/best_practices/cli_mgmt_guide/features.html#wp1050709) om te verifiëren.

<#root>

**switch-N7K# show feature**

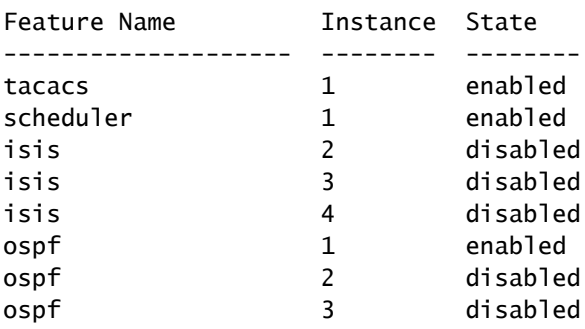

**switch-N7K# show run | I feature**

feature vrrp feature tacacs+ feature scheduler feature ospf feature bgp feature pim feature pim6 feature eigrp feature pbr feature private-vlan feature udld feature interface-vlan feature netflow feature hsrp feature lacp feature dhcp feature tunnel

V. Is er een tool beschikbaar voor configuratie conversie op Cisco 6500 Series naar het Nexus platform?

A. Cisco heeft de [IOS-NXOS Migration Tool](http://tools.cisco.com/nxmt/design.htm?_flowId=qconvert-flow&_flowExecutionKey=e5s1) ontwikkeld voor snelle configuratieconversie op Cisco 6500 Series naar het Nexus Series-besturingssysteem.

V. Hoeveel syslogservers kunnen er worden toegevoegd aan een Nexus 7000 Series Switch?

A. Het maximale aantal geconfigureerde syslog-servers is 3.

V. Is de Nexus 7010vPC-functie (LACP ingeschakeld) compatibel met de Cisco ASA etherchannel-functie en met ACE 4710 etherchannel?

A. Met betrekking tot vPC is elk apparaat dat de LACP (een standaard) uitvoert, compatibel met de Nexus 7000, inclusief ASA/ACE.

### V. Wat zijn weeshavens?

A. Weespoorten zijn apparaten die niet via een vPC zijn aangesloten, maar wel vPC VLAN's dragen. In het geval van een peer-link afsluiten of herstel, kan de connectiviteit van een weespoort gebonden zijn aan het vPC-falen of herstelproces. Geef het **[show vpc-o](http://www.cisco.com/en/US/docs/switches/datacenter/sw/5_x/nx-os/interfaces/command/reference/if_commands.html#wp1588960)pdrach[t weespoorten uit](http://www.cisco.com/en/US/docs/switches/datacenter/sw/5_x/nx-os/interfaces/command/reference/if_commands.html#wp1588960)** om de getroffen VLAN's te identificeren.

V. Hoeveel OSPF-processen kunnen worden uitgevoerd in een virtuele apparaatcontext (VDC)?

A. Er kunnen tot vier (4) instanties van OSPFv2 in een VDC zijn.

V. Welke Nexus 7000 modules ondersteunen Fibre Channel over Ethernet (FCoE)?

A. De [Cisco Nexus 7000 Series 32-poorts 1 en 10 Gigabit Ethernet-module](http://www.cisco.com/en/US/prod/collateral/switches/ps9441/ps9402/data_sheet_c78-605622.html) ondersteunen FCoE.

Het artikelnummer van het product is N7K-F132XP-15.

V. Wat is de minimum NX-OS release die nodig is om FCoE te ondersteunen in de Nexus 7000 Series Switches?

A. FCoE wordt ondersteund op Cisco Nexus 7000 Series systemen met Cisco NX-OS release 5.2 of hoger.

Q. Op een Nexus, is het metrisch-type sleutelwoord niet beschikbaar in "standaardinformatie voortkomt"bevel?

A. Op een Nexus, gebruik een [route-kaart](http://www.cisco.com/en/US/docs/switches/datacenter/sw/6_x/nx-os/unicast/command/reference/l3_cmds_r.html#wp1542709) bevel met een vastgestelde clausule van metrisch-type [½] om de zelfde functionaliteit te hebben zoals in IOS die de standaard-informatie gebruiken altijd metrisch-type [½] bevel voortkomt.

Voorbeeld:

#### <#root>

```
switch(config)#
route-map STAT-OSPF, permit, sequence 10
switch(config-route-map)#
match interface ethernet 1/2
switch(config-route-map)#
set metric-type {external | internal | type-1 | type-2}
```
V. Hoe verdeel ik verbonden routes opnieuw in een OSPF-instantie op een Nexus 7010 met een gedefinieerde metriek?

A. In NX-OS, wordt een [route-kaart](http://www.cisco.com/en/US/docs/switches/datacenter/sw/6_x/nx-os/unicast/command/reference/l3_cmds_r.html#wp1542709) altijd vereist wanneer het opnieuw verdelen van routes in een instantie OSPF, en u zult ook deze route-kaart gebruiken om metrisch te plaatsen. Verder, subnetherdistributie is standaard, zodat u niet hoeft toe te voegen het subnetten trefwoord.

Voorbeeld:

<#root> switch(config)# **access-list 101 permit ip** 

```
 any
```
switch(config)#

**access-list 101 permit ip** 

**any**

switch(config)#

**access-list 101 permit ip** 

**any**

switch(config)#

**access-list 101 deny any**

!

Router(config)#

**route-map direct2ospf permit 10**

Router(config-route-map)#

**match ip address 101**

Router(config-route-map)#

**set metric** *<100>*

Router(config-route-map)#

**set metric-type type-1**

!

switch(config)#

**router ospf 1**

switch(config-router)#

**redistribute direct route-map direct2ospf**

V. Wat is de equivalente opdracht NX-OS voor de opdracht "ip multicast-routing" IOS, en ondersteunt de Nexus 7000 PIM-Sparse modus?

A. De opdracht is feature-prim. In NX-OS wordt multicast alleen ingeschakeld nadat u de functie PIM of PIM6 op elke router hebt ingeschakeld en vervolgens PIM of PIM6 sparse mode hebt ingeschakeld op elke interface die u wilt deelnemen aan multicast.

Voorbeeld:

<#root> switch(config)# **feature pim** switch(config)# **interface Vlan[536]** switch(config-if)# **ip pim sparse-mode**

Zie [Cisco Nexus 7000 Series NX-OS Multicast Routing Configuration Guide, release 5.x](http://www.cisco.com/en/US/docs/switches/datacenter/sw/5_x/nx-os/multicast/configuration/guide/pim.html) voor een volledige configuratiehandleiding.

Q. Wanneer ik de "show ip route bgp" opdracht geef, zie ik mijn routes die via OSPF en BGP worden geleerd. Hoe kan ik op de NX-OS verifiëren welke altijd zal worden gebruikt en welke een back-up is?

A. Dit wordt ontvangen:

```
<#root>
Nexus_7010#
show ip route bgp
IP Route Table for VRF "default"
'*' denotes best ucast next-hop
'**' denotes best mcast next-hop
'[x/y]' denotes [preference/metric]
172.20.62.0/23, ubest/mbest: 1/0
     *via 10.194.160.2, [20/0], 18:53:35, bgp-[AS-Number], internal, tag [Number]
     via 10.194.16.5, Vlan116, [110/1043], 18:43:51, ospf-1, intra
172.20.122.0/23, ubest/mbest: 1/0
     *via 10.194.160.2, [20/0], 18:53:35, bgp-[AS-Number], internal, tag [Number]
     via 10.194.16.5, Vlan116, [110/1041], 18:43:51, ospf-1, intra
```
Standaard selecteert BGP slechts één best pad en wordt geen taakverdeling uitgevoerd. Dientengevolge, zal de route duidelijk met \* altijd worden gebruikt, tenzij het daalt, op welk punt om het even welke resterende routes de aangewezen weg zullen worden.

V. Hoe voorkom ik dat ik de "Kan kickstart-afbeelding niet verwerken" ontvang. Foutmelding "Pre-Upgrade check fail" wanneer u het beeld bijwerkt op een Nexus 7000 Series Switch?

A. Een mogelijke oorzaak van de ontvangst van deze foutmelding is of de opgegeven bestandsnaam niet correct is.

Voorbeeld:

<#root> switch# **install all kickstart bootflash:n7000-sl-kickstart.5.1.1a.bin system bootflash:n7000-sl-dk9.5.1.1a.bin**

In dit voorbeeld bevat de bestandsnaam "sl" (kleine letter l) in plaats van "s1" (nummer 1).

V. Hoe kan ik vermijden dat ik de foutmelding "Configuration does not match the port capacity" krijg wanneer ik "switchport mode fex-fabric" inschakel?

A. Deze foutmelding wordt gegenereerd omdat de poort niet geschikt is voor FEX:

```
<#root>
N7K-2(config)#
interface ethernet 9/5
N7K-2(config-if)#
switchport mode fex-fabric
ERROR: Ethernet9/5: Configuration does not match the port capability
```
Om dit probleem op te lossen, controleer de poortmogelijkheden met behulp van de [show](http://www.cisco.com/en/US/docs/switches/datacenter/sw/5_x/nx-os/interfaces/command/reference/if_commands.html#wp1677689) [interface Ethernet-o](http://www.cisco.com/en/US/docs/switches/datacenter/sw/5_x/nx-os/interfaces/command/reference/if_commands.html#wp1677689)pdracht.

Voorbeeld:

<#root>

N7K-2#

**show interface ethernet 9/5 capabilities**

Ethernet9/5 Model: N7K-M132XP-12 Type (SFP capable): 10Gbase-(unknown)

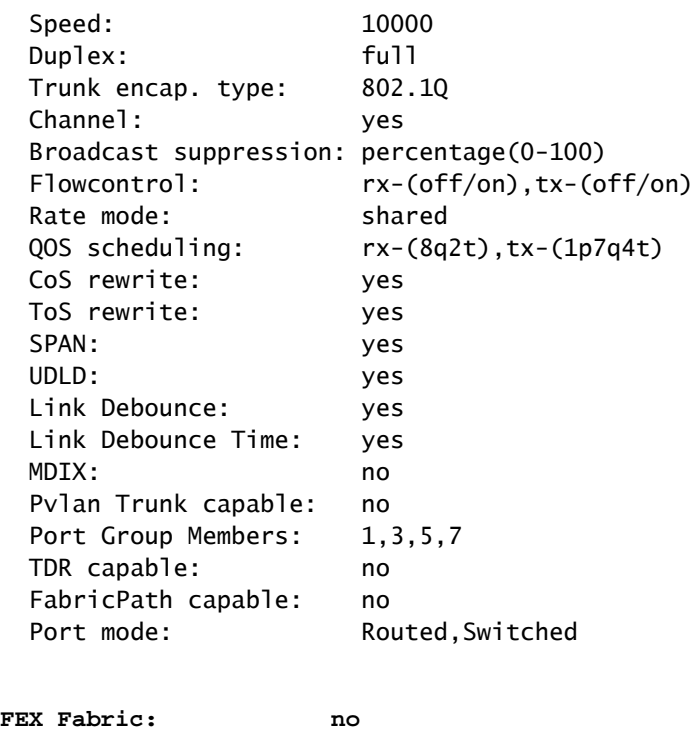

Van deze output van de show interface ethernet 9/5 mogelijkheden opdracht, kunt u zien FEX Fabric: nee. Dit verifieert dat de poort niet FEX geschikt is. Om dit probleem op te lossen, dient u de [EPLD-afbeeldingen](http://www.cisco.com/en/US/docs/switches/datacenter/sw/5_x/nx-os/release/notes/51_nx-os_release_note.html#wp336429) te upgraden naar Cisco NX-OS release 5.1(1) of hoger.

Q. Wanneer ik de "show interface tellers error" opdracht geef, zie ik dat een van de interfaces constant posten fouten. Wat zijn de FCS-Err en Rcv-Err in de uitvoer van de opdracht "Toon interfacetelefouten"?

A. Dit wordt ontvangen:

dot1Q-tunnel mode: yes

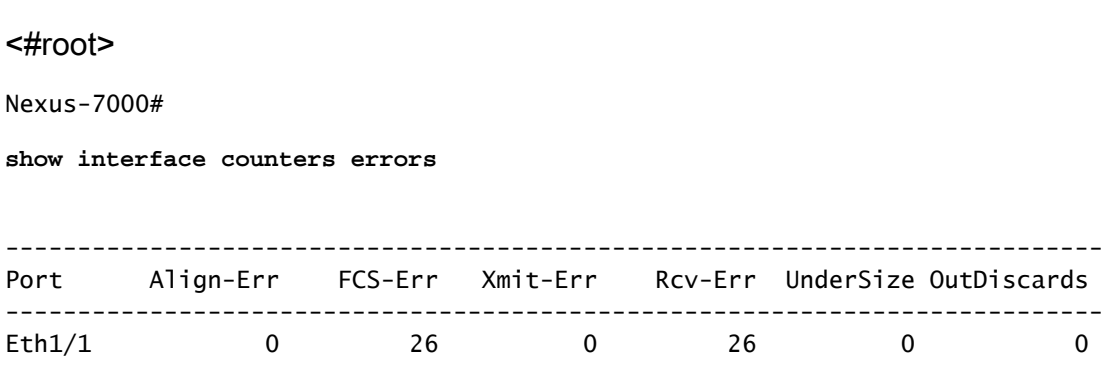

Met FCS-Err en Rcv-Err is het meestal een indicatie dat u corrupte pakketten ontvangt.

V. Hoe kan ik de status van de logboekkoppeling per poort in- of uitschakelen op een Nexus 7000 Series Switch?

A. Alle meldingen voor de status van de interfacekaart (omhoog/omlaag) worden standaard vastgelegd. [De gebeurtenissen van de verbindingsstatus](http://www.cisco.com/en/US/docs/switches/datacenter/sw/best_practices/cli_mgmt_guide/ip_mgmt.html#wp1054371) kunnen globaal of per interface worden gevormd. Het interfacebevel laat de berichten van het verbindingsstatus registreren voor een specifieke interface toe.

Voorbeeld:

<#root> N7k(config)# **interface ethernet x/x** N7k(config-if)# **logging event port link-status**

V. Kan op een Nexus 7000 met NX-OS 5.1(3) de DecNet op een VLAN worden overbrugd?

A. Alle Nexus platforms ondersteunen het doorgeven van DecNet frames door het apparaat vanuit Layer-2 perspectief. Er is echter geen ondersteuning voor het routeren van DecNet op de Nexus.

V. Hoe controleer ik de status van Network Time Protocol (NTP) op een Nexus 7000 Series Switch?

A. Om de status van de NTP-peers weer te geven, geeft u de opdracht [show ntp peer-status uit:](http://www.cisco.com/en/US/docs/switches/datacenter/sw/4_2/nx-os/system_management/command/reference/sm_cmd_show.html#wp1021979)

<#root> switch# **show ntp peer-status** Total peers : 1  $*$  - selected for sync,  $+$  - peer mode(active),  $-$  - peer mode(passive),  $=$  - polled in client mode remote local st poll reach delay vrf ------------------------------------------------------------------------------- \*10.1.10.5 0.0.0.0 1 64 377 0.00134 default

V. Hoe leg ik de output van de show tech-support details vast?

A. Geef de [tac-pac uit bootflash://<filename>](http://www.cisco.com/en/US/docs/switches/datacenter/sw/6_x/nx-os/fundamentals/command/reference/fnd_commands.html#wp1471853) [b](http://www.cisco.com/en/US/docs/switches/datacenter/sw/6_x/nx-os/fundamentals/command/reference/fnd_commands.html#wp1471853)evel om de output van het bevel van de showtech aan een dossier opnieuw te richten, en gzip dan het dossier.

Voorbeeld:

<#root>

switch#

**tac-pac bootflash://showtech.switch1**

Geef de opdracht bootflash://showtech.switch1 tftp://<server IP/<path> uit om het bestand van bootflash naar de TFTP-server te kopiëren.

Voorbeeld:

<#root>

switch#

**copy bootflash://showtech.switch1 tftp://**

V. Kan een Nexus 7000 een DHCP-server zijn en kunnen DHCP-verzoeken worden doorgegeven aan verschillende DHCP-servers per VLAN?

A. De Nexus 7000 ondersteunt geen DHCP-server, maar wel DHCP Relay. Voor relay, gebruik het [ip DHCP Relay adres x.x.x.x](http://www.cisco.com/en/US/docs/switches/datacenter/sw/5_x/nx-os/security/command/reference/sec_cmds_i.html#wp1028490) interfacebevel.

Zie [Cisco Nexus 7000 Series NX-OS Security Configuration Guide, release 5.x](http://www.cisco.com/en/US/docs/switches/datacenter/sw/5_x/nx-os/security/configuration/guide/b_Cisco_Nexus_7000_NX-OS_Security_Configuration_Guide__Release_5.x_chapter_010010.html) voor meer informatie over Dynamic Host Configuration Protocol (DHCP) op een Cisco NX-OS-apparaat.

V. Hoe controleer ik of XL-modus is ingeschakeld op een Nexus 7000-apparaat?

A. De Scalable Feature License is de nieuwe Nexus 7000 systeemlicentie die de incrementele tabelgrootten ondersteunt op de M-Series L-modules. Zonder de licentie zal het systeem in de standaardmodus werken, wat betekent dat geen van de grotere tabelgroottes toegankelijk is. Het hebben van niet-XL en XL modules in een systeem wordt ondersteund, maar voor het systeem om in XL modus te lopen moeten alle modules XL geschikt zijn, en de Scalable Feature licentie moet worden geïnstalleerd. Het mengen van modules wordt gesteund, met het systeem die in de niet-XL wijze lopen. Als de modules in hetzelfde systeem zijn, valt het gehele systeem terug naar de gemeenschappelijke kleinste waarde. Indien de XL en de niet-XL geïsoleerd zijn met behulp van

VDC's, dan wordt elke VDC beschouwd als een apart systeem en kan deze in verschillende modi worden uitgevoerd.

Om te bevestigen of de Nexus 7000 de XL optie heeft ingeschakeld, moet u eerst controleren of de Scalable Feature License is geïnstalleerd. Ook, met niet-XL- en XL-modules in een systeem wordt ondersteund, maar om het systeem in XL-modus te laten werken, moeten alle modules XLgeschikt zijn.

V. Hoe implementeer ik VTP in een Nexus 7000 Series Switch waar VLAN's handmatig worden geconfigureerd?

A. Cisco raadt het uitvoeren van VTP in datacenters niet aan. Als iemand een switch aan het netwerk met een hoger revisieaantal vastmaakt zonder de VTP-modus van de server te wijzigen, zal het de VLAN-configuratie op de switch negeren.

V. Is er een best practice voor poortkanaals taakverdeling tussen Nexus 1000V Series en Nexus 7000 Series Switches?

A. Er is geen aanbevolen best practice voor taakverdeling tussen de Nexus 1000V Series en Nexus 7000 Series Switches. U kunt een op stroom gebaseerd of een op bron gebaseerd model kiezen, afhankelijk van de behoefte van het netwerk.

Q. Tijdens Nexus 7010 upgrade van 5.2.1 naar 5.2.3 code, de X-bar module in sleuf 4 blijft uitzetten. De **%MODULE-2-XBAR\_DIAG\_FAIL: Xbar 4 meldde storing te wijten aan module asic(s) gerapporteerde sync verlies (DevErr is LinkNum). Proberen te resync in apparaat 88 (apparaat fout 0x0)** foutmelding wordt ontvangen.

A. Deze foutmelding komt overeen met diagnostische storingen in module 2. Het kan een slechte verbinding met de X-bar van de lijnkaart zijn, wat ertoe leidt dat de lijnkaart niet kan synchroniseren. Typisch met deze fouten, is de eerste stap de module te herstellen. Als dat het probleem niet oplost, herhaal de stof en de module afzonderlijk.

V. Wat betekent de **%OC\_USD-SLOT18-2-RF\_CRC: OC2 ontvangen pakketten met CRC-fout van MOD 6 door XBAR sleuf 5/versus 1** foutbericht?

A. Deze fouten wijzen erop dat de octopusmotor frames ontving die de CRC foutencontroles ontbraken. Dit kan om meerdere redenen worden veroorzaakt. Voorbeeld:

- Hardwareproblemen:
	- Slechte banden
	- Backplane problemen
	- Sync-verliezen
	- Zitplaatsen problemen
- Softwareproblemen:
	- Oude fpga
	- Frames doorgestuurd naar LC die het niet kan begrijpen

V. Hoe controleer ik of er pakketdalingen zijn op een Nexus 7000 Switch?

A. Controleer de velden Rx Pauze en TailDrops van de output van de show interface {/} en toon hardware interne fouten module module # opdrachten voor de module met deze poorten.

Voorbeeld:

<#root> Nexus7K# **show interface e7/25** Ethernet7/25 is up *!--- Output suppressed*

 input rate 1.54 Kbps, 2 pps; output rate 6.29 Mbps, 3.66 Kpps RX 156464190 unicast packets 0 multicast packets 585 broadcast packets 156464775 input packets 11172338513 bytes 0 jumbo packets 0 storm suppression packets 0 runts 0 giants 0 CRC 0 no buffer 0 input error 0 short frame 0 overrun 0 underrun 0 ignored 0 watchdog 0 bad etype drop 0 bad proto drop 0 if down drop 0 input with dribble 0 input discard

**7798999 Rx pause**

#### TX

 6365127464 unicast packets 6240536 multicast packets 2290164 broadcast packets 6373658164 output packets 8294188005962 bytes 0 jumbo packets 0 output error 0 collision 0 deferred 0 late collision 0 lost carrier 0 no carrier 0 babble

**0 Tx pause**

De pauzes op e7/25 geven aan dat de server moeite heeft om de hoeveelheid verkeer die naar hem verzonden wordt bij te houden.

<#root>

Nexus7k#

```
show hardware internal erroe module 2 | include
   r2d2_tx_taildrop_drop_ctr_q3
37936 r2d2 tx taildrop drop ctr q3 0000000199022704 2 -
37938 r2d2_tx_taildrop_drop_ctr_q3 0000000199942292 4 -
37941 r2d2_tx_taildrop_drop_ctr_q3 0000000199002223 5 -
37941 r2d2_tx_taildrop_drop_ctr_q3 0000000174798985 17 -
```
Dit geeft aan dat de hoeveelheid verkeer die naar dit apparaat is verzonden, te veel was voor de interface zelf om te verzenden. Aangezien elke interface als boomstam werd gevormd die alle VLANs en multicast/uitzendingsverkeerstellers toestaat laag waren, lijkt het er veel unicastoverstroming is die dalingen voor deze interfaces kan veroorzaken.

## Gerelateerde informatie

- [Cisco Nexus 7000 Series Switches: ondersteuningspagina](http://www.cisco.com/en/US/products/ps9402/tsd_products_support_series_home.html?referring_site=bodynav)
- [Fibre Channel over Ethernet \(FCoE\)](http://www.cisco.com/en/US/netsol/ns1060/index.html?referring_site=bodynav)
- [Productondersteuning voor switches](http://www.cisco.com/cisco/web/psa/default.html?mode=prod&level0=268438038&referring_site=bodynav)
- [Ondersteuning voor LAN-switching technologie](http://www.cisco.com/cisco/web/psa/default.html?mode=tech&level0=268435696&referring_site=bodynav)
- [Technische ondersteuning en documentatie Cisco Systems](http://www.cisco.com/cisco/web/support/index.html?referring_site=bodynav)

#### Over deze vertaling

Cisco heeft dit document vertaald via een combinatie van machine- en menselijke technologie om onze gebruikers wereldwijd ondersteuningscontent te bieden in hun eigen taal. Houd er rekening mee dat zelfs de beste machinevertaling niet net zo nauwkeurig is als die van een professionele vertaler. Cisco Systems, Inc. is niet aansprakelijk voor de nauwkeurigheid van deze vertalingen en raadt aan altijd het oorspronkelijke Engelstalige document (link) te raadplegen.